## **SOFTWARE SOFTWARE SOFTWARE**

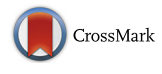

# Health Equity Assessment Toolkit (HEAT): software for exploring and comparing health inequalities in countries

Ahmad Reza Hosseinpoor<sup>1\*</sup>, Devaki Nambiar<sup>2</sup>, Anne Schlotheuber<sup>1</sup>, Daniel Reidpath<sup>3</sup> and Zev Ross<sup>4</sup>

## Abstract

**Background:** It is widely recognised that the pursuit of sustainable development cannot be accomplished without addressing inequality, or observed differences between subgroups of a population. Monitoring health inequalities allows for the identification of health topics where major group differences exist, dimensions of inequality that must be prioritised to effect improvements in multiple health domains, and also population subgroups that are multiply disadvantaged. While availability of data to monitor health inequalities is gradually improving, there is a commensurate need to increase, within countries, the technical capacity for analysis of these data and interpretation of results for decision-making. Prior efforts to build capacity have yielded demand for a toolkit with the computational ability to display disaggregated data and summary measures of inequality in an interactive and customisable fashion that would facilitate interpretation and reporting of health inequality in a given country.

Methods: To answer this demand, the Health Equity Assessment Toolkit (HEAT), was developed between 2014 and 2016. The software, which contains the World Health Organization's Health Equity Monitor database, allows the assessment of inequalities within a country using over 30 reproductive, maternal, newborn and child health indicators and five dimensions of inequality (economic status, education, place of residence, subnational region and child's sex, where applicable).

Results/Conclusion: HEAT was beta-tested in 2015 as part of ongoing capacity building workshops on health inequality monitoring. This is the first and only application of its kind; further developments are proposed to introduce an upload data feature, translate it into different languages and increase interactivity of the software. This article will present the main features and functionalities of HEAT and discuss its relevance and use for health inequality monitoring.

## Background

The 2015 launch of the Sustainable Development Goals (SDGs) marks a paradigm shift in the global discourse on poverty and development. It is widely recognised that the pursuit of sustainable development cannot be accomplished without addressing inequality. Goals 5 (gender equality) and 10 (reducing inequality within and among countries) reflect this shift [[1](#page-8-0)–[3](#page-8-0)], aptly conveyed in the Secretary General's simple appeal to "leave no-one behind" [\[1](#page-8-0), [4\]](#page-8-0). A key step towards achieving the goal of leaving no-one behind is ensuring the availability of data for all countries, including the least developed, on key development indicators disaggregated by dimensions of

<sup>1</sup>World Health Organization, 20 Avenue Appia, 1211 Geneva 27, Switzerland Full list of author information is available at the end of the article

inequality like income, sex, age, and geographic location [[5,](#page-8-0) [6\]](#page-9-0). The disaggregated data can then be used to track and benchmark progress within and between countries. More specifically, Goal 3 calls for ensuring healthy lives and promoting well-being for all at all ages and universal health coverage, making explicit a commitment to health equity [[2](#page-8-0), [5](#page-8-0), [7](#page-9-0)–[10](#page-9-0)]. Monitoring health inequalities can identify progress over time, highlighting the impact of health policies, programs, and interventions on the mostdisadvantaged subgroups. It can also serve as a warning system when health differences between population subgroups widen [\[11](#page-9-0), [12\]](#page-9-0). Health inequality monitoring entails collecting, analysing, interpreting, and reporting health disaggregated data. While data availability is gradually improving, \* Correspondence: [hosseinpoora@who.int](mailto:hosseinpoora@who.int) there is a commensurate need to increase, within countries, <sup>1</sup>

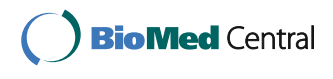

© 2016 World Health Organization; licensee BioMed Central. This is an open access article distributed under the terms of the Creative Commons Attribution IGO License [\(http://creativecommons.org/licenses/by/3.0/igo/legalcode\)](http://creativecommons.org/licenses/by/3.0/igo/legalcode), which permits unrestricted use, distribution, and reproduction in any medium, provided the original work is properly cited. In any reproduction of this article there should not be any suggestion that WHO or this article endorse any specific organization or products. The use of the WHO logo is not permitted. This notice should be preserved along with the article's original URL.

the technical capacity for analysis of these data and interpretation of results for decision-making [\[13](#page-9-0)].

It has been found that routine reviews of health sector performance (such as annual health sector reviews) tend to report national averages and occasionally averages for sub-populations (e.g. urban and rural residents). This level of data disaggregation does not allow for a more critical analysis of inequality, including trends or benchmarking, that could assist with the policy/programme design or refinement [[14](#page-9-0)]. Indeed, in the absence of appropriately disaggregated data, there is a danger that national health averages could improve without any improvement in health inequality [[11](#page-9-0), [15\]](#page-9-0).

The World Health Organization (WHO) has been working closely with national governments to build capacity for health inequality monitoring [[13](#page-9-0)]. Training workshops on measuring and monitoring health inequalities have covered a large number of countries, giving an opportunity for government decision-makers to interpret data on health inequalities and to carry out priority-setting based on this appraisal. Throughout this process, it has been recognised that interpretation and priority-setting is greatly enhanced if analysts are equipped with a user-friendly tool that can be used to synthesize and visualize disaggregated data as well as summary measures of inequality (like differences and ratios [[11](#page-9-0)]). It is also helpful if analysts can see the latest data on the status of health inequality and see change over time (i.e. whether inequality has been increasing or decreasing as distinct from what average trends are showing).

In the initial training workshops, the pivot function in Microsoft Excel was used to show disaggregated data in tables and charts. Summary measures were calculated using the publicly available Health Disparity Calculator software (HD\*Calc) (seer.cancer.gov/hdcalc) [\[16, 17](#page-9-0)]. While this software combination could be used to perform the necessary analyses, it was inflexible. Excel had only limited interactivity features and did not allow for quick comparisons of multiple dimensions of inequality. HD\*Calc required the creation/importation of specific file formats for analysis, and could only provide results for one indicator and one dimension at a time while importing data from an Excel file. This precluded the comparison of one indicator against another or the comparison of the same indicator with multiple inequality dimensions. These elements of interactivity were identified as crucial for the interpretation of the data and subsequent priority-setting. Over multiple workshops it became clear that there was a demand for a toolkit with the computational ability to display disaggregated data and summary measures in an interactive and customisable fashion that would facilitate interpretation and reporting of health inequality in a given country. To answer this demand, the Health Equity Assessment Toolkit (HEAT) was developed. During its

development, HEAT was tested in capacity-building workshops on health inequality monitoring in the WHO Eastern Mediterranean Region (February 2015) and the WHO Region of the Americas (December 2015). In these workshops, there was strong endorsement of and appreciation for the software from participants representing health ministries and statistical agencies as well as trainers from reputed academic institutions. Feedback was received on the interface, technical aspects, aspects related to training and facilitation of the use of the software, as well as confirmation of functionalities to be included in HEAT going forward.

HEAT is intended to be used primarily by those who are familiar with health information systems and have basic skills in interpreting health-related data. This may include technical staff (for example, in ministries of health and statistical offices), public health professionals, policy-makers, researchers, and students. This article will present the main features and functionalities of HEAT and discuss its relevance and use for health inequality monitoring.

#### Implementation

HEAT was developed using the free and open source statistical software R [\(https://www.r-project.org\)](https://www.r-project.org) and the R package shiny [\(https://cran.r-project.org/web/packages/](https://cran.r-project.org/web/packages/shiny) [shiny\)](https://cran.r-project.org/web/packages/shiny). R is a free and open source software environment for statistical computing and graphics that operates in a Windows, Mac OS X, and Linux environment. Key R packages used in the tool implementation include dplyr for data analysis and management as well as the packages ggplot2, RColorBrewer, grid and gridExtra for graphing of the multi-dimensional data [\[18](#page-9-0)–[22](#page-9-0)]. Shiny is a free, open source, extensible web applications framework for R that allows the creation of a rich, interactive web interface for querying and summarising data as tables, free text, or graphs. A shiny application can either operate on a local machine using a standard web browser to manage the interaction with a local instance of R, or it can operate on an internet connected server ([http://](http://www.shinyapps.io) [www.shinyapps.io\)](http://www.shinyapps.io). The HEAT source code was published under the GNU General Public License Version 2 ([https://www.gnu.org/licenses/gpl-2.0\)](https://www.gnu.org/licenses/gpl-2.0) and is freely available through GitHub ([https://github.com/WHOequity/](https://github.com/WHOequity/HEAT-1.0) [HEAT-1.0](https://github.com/WHOequity/HEAT-1.0)). Summary features of HEAT are provided in Table [1.](#page-2-0)

HEAT is available as an online application and as a standalone version for use offline. Both versions can be accessed through the WHO website [\(http://www.who.int/](http://www.who.int/gho/health_equity/assessment_toolkit/) [gho/health\\_equity/assessment\\_toolkit/](http://www.who.int/gho/health_equity/assessment_toolkit/)). The online version can be accessed using any web browser on all desktop or laptop computers and mobile devices (a minimum screen size of 7.9 inches is recommended). The standalone version can be used on computers with Windows or Macintosh

<span id="page-2-0"></span>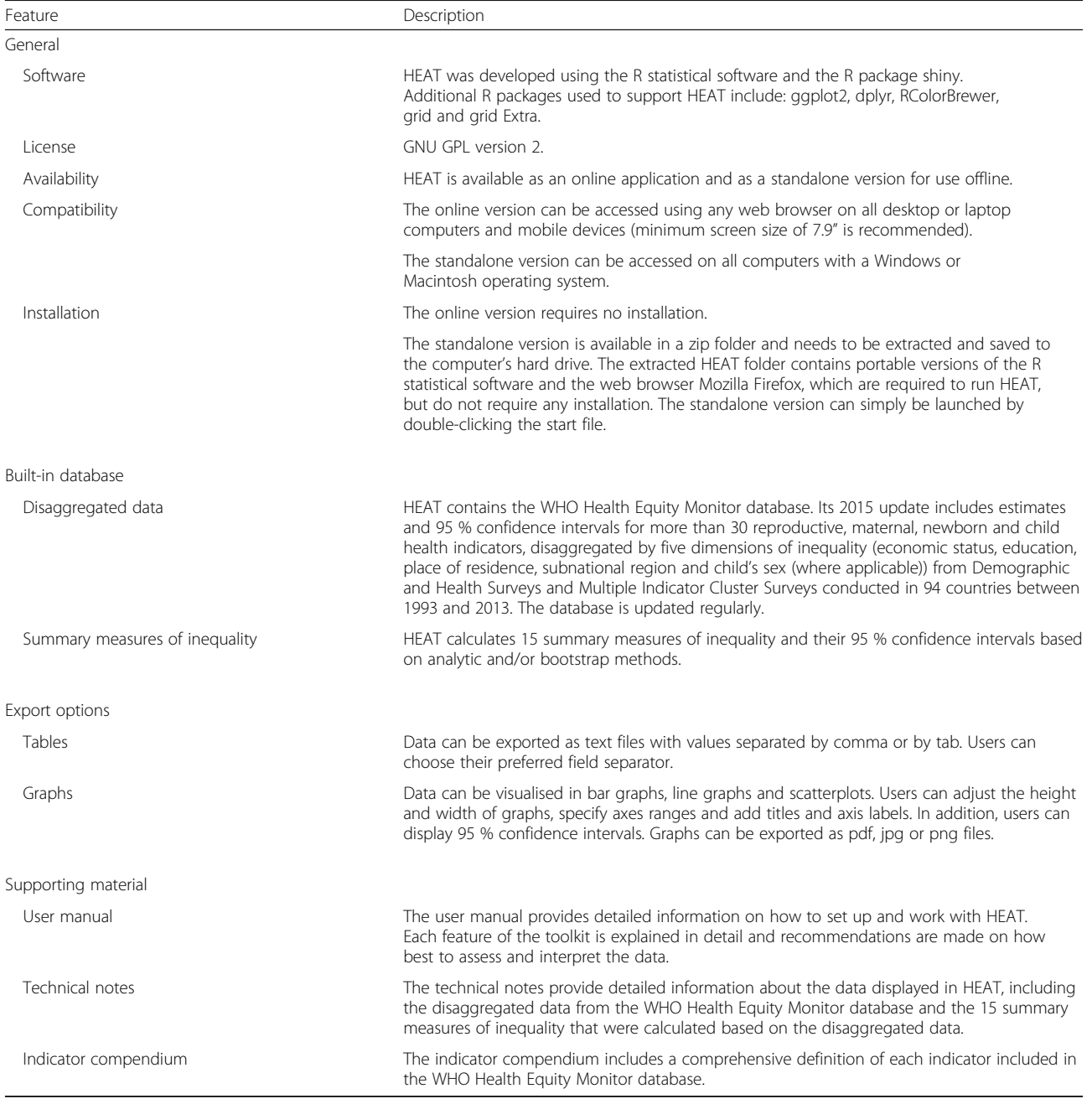

operating systems (separate packages are available for Windows and Macintosh). The standalone packages can be downloaded as .zip files that include portable versions of R and Mozilla Firefox, and do not require any additional software or installation.

HEAT comes pre-installed with the WHO Health Equity Monitor database [\[23](#page-9-0)]. The 2015 update of the database draws on Demographic and Health Survey (DHS) as well as Multiple Indicator Cluster Survey (MICS) data from 94 countries, mostly low- or middle-income, collected between 1993 and 2013. For

almost three quarters of the countries, data are available for at least two time points. The database includes more than 30 Reproductive, Maternal, Newborn and Child Health (RMNCH) indicators covering both health interventions and health outcomes. Data have been disaggregated by five dimensions of inequality: economic status, education, place of residence, subnational region and child's sex (where applicable). The database is updated regularly. In addition, fifteen widely used summary measures of inequality have been calculated in HEAT - seven absolute measures and

## <span id="page-3-0"></span>Table 2 Overview of summary measures and dimensions

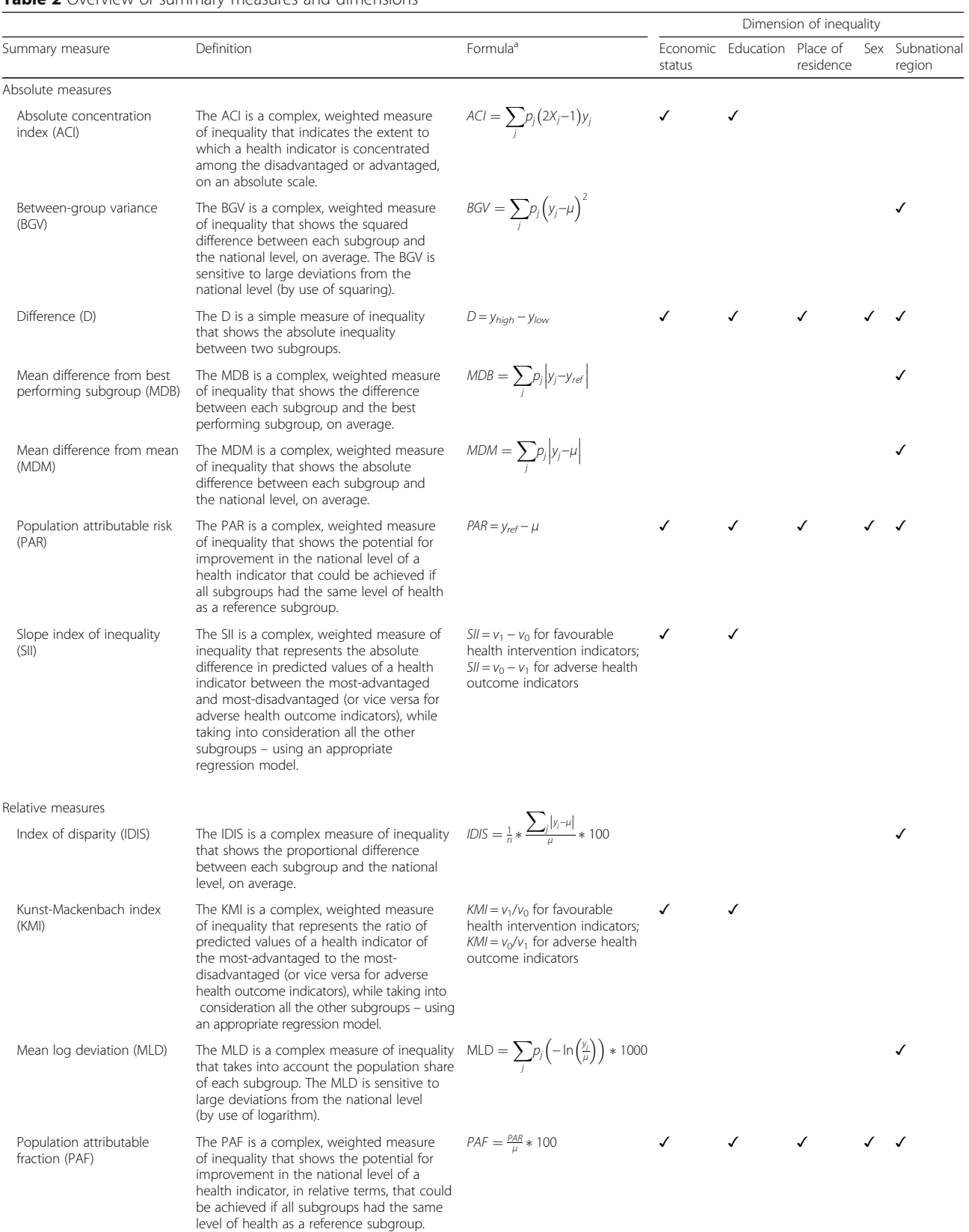

| Ratio (R)                             | The R is a simple measure of inequality<br>that shows the relative inequality between<br>two subgroups.                                                                                                    | $R = y_{high}/y_{low}$                                     |  |  |
|---------------------------------------|----------------------------------------------------------------------------------------------------|------------------------------------------------------------|--|--|
| Relative concentration index<br>(RCI) | The RCI is a complex, weighted measure of<br>inequality that indicates the extent to which<br>a health indicator is concentrated among<br>the disadvantaged or the advantaged, on a<br>relative scale.                                                                                                    | $RCI = \frac{ACI}{U} * 100$                                |  |  |
| Relative index of inequality<br>(RII) | The RII is a complex, weighted measure<br>of inequality that represents the relative<br>difference (proportional to the national<br>level) in predicted values of health indicator<br>between the most-advantaged and most-<br>disadvantaged, while taking into consideration<br>all the other subgroups - using an appropriate<br>regression model. | $RII = \frac{SII}{U}$                                      |  |  |
| Theil index (TI)                      | The TI is a complex measure of inequality,<br>that takes into account the population share<br>of each subgroup. The TI is sensitive to large<br>deviations from the national level (by use<br>of logarithm).                                                                                                    | $TI = \sum p_j \frac{y_j}{\mu} \ln \frac{y_j}{\mu} * 1000$ |  |  |

Table 2 Overview of summary measures and dimensions (Continued)

 $y_i$  is the estimate for subgroup j,  $y_{hich}$  is the estimate for the highest subgroup,  $y_{how}$  is the estimate for the lowest subgroup,  $y_{er}$  is the estimate for the reference subgroup,  $\rho_j$  is the population share for subgroup j,  $\pmb{X_j} = \sum \pmb{p_j}-0.5\pmb{p_j}$  relative rank of subgroup j,  $\mu$  is the national average,  $v_0$  is the predicted value of the hypothetical person at the

bottom of the social-group distribution (rank 0),  $v_1$  is the predicted value of the hypothetical person at the top of the social-group distribution (rank 1), n is the number of subgroups <sup>a</sup>For detailed information about these formulas, please refer to the HEAT software's technical notes, available at: [http://www.who.int/gho/health\\_equity/heat\\_technical\\_notes.pdf](http://www.who.int/gho/health_equity/heat_technical_notes.pdf)

eight relative measures relevant for health inequality monitoring [\[11, 14](#page-9-0)]. An overview of all summary measures, including their definitions, formulas and application to the dimensions of inequality is provided in Table [2](#page-3-0).

j

The software displays disaggregated data and summary measures of inequality in tabular and graphical format, allowing for interactivity (e.g. multiple indicators or inequality dimensions) may be viewed at the same time, views can alternate between latest status and a chosen number of years for a single country.

## Results & discussion

The features of this software were conceptualized and developed between 2014 and 2016 in conjunction with capacity-building activities on health inequality monitoring involving multiple workshops with participants from a large number of countries. Since HEAT automates the computational tasks of calculating summary measures of inequality and visually depicts disaggregated data and summary measures of inequality for the user, the advantage is that data is ready for interpretation, allowing users to focus on the assessment of inequalities to move from data to action.

To enable this, the HEAT interface has four main tabs: Home (which is the starting/homepage view), Explore Inequality, Compare Inequality, and About. The homepage provides an introduction and citation information. The About page includes tabs displaying the User manual, Technical notes, Indicator compendium, Software information, License information, Feedback information and Acknowledgements. The structure of the tookit is indicated

in Fig. [1](#page-5-0); more details on the remaining two key tabs, Explore Inequality and Compare Inequality, are provided below.

#### Explore inequality

Explore Inequality comprises four tabs, displayed in a horizontal panel at the top, to view the data in tabular and graphic format: Disaggregated data (tables), Disaggregated data (graphs), Summary measures (tables), and Summary measures (graphs). Disaggregated data (tables) presents a table with data on chosen health indicators by population subgroups (classified by dimension of inequality) in a selected country of interest for a given year, or multiple years. Disaggregated data (graphs) presents horizontal line graphs (equiplots [[24](#page-9-0)]) or bar graphs with health data for population subgroups for one or more survey years in a selected country of interest. Summary measures (tables) presents a table with chosen summary measures of inequality for a selected country of interest for a given year, or multiple years. Summary measures (graphs) presents line graphs or bar graphs for a chosen summary measure of inequality for one or more survey years in a selected country of interest.

In all tabs, there is a panel on the left that allows users to toggle and interact with the views in the screen, including choosing the country, data source(s), year(s), health indicator(s) and inequality dimension(s). In Summary measures tabs, the summary measure(s) may additionally be chosen. Multiple selections are allowed, where relevant, and default selections afford the user a view that can then be toggled and manipulated using the

<span id="page-5-0"></span>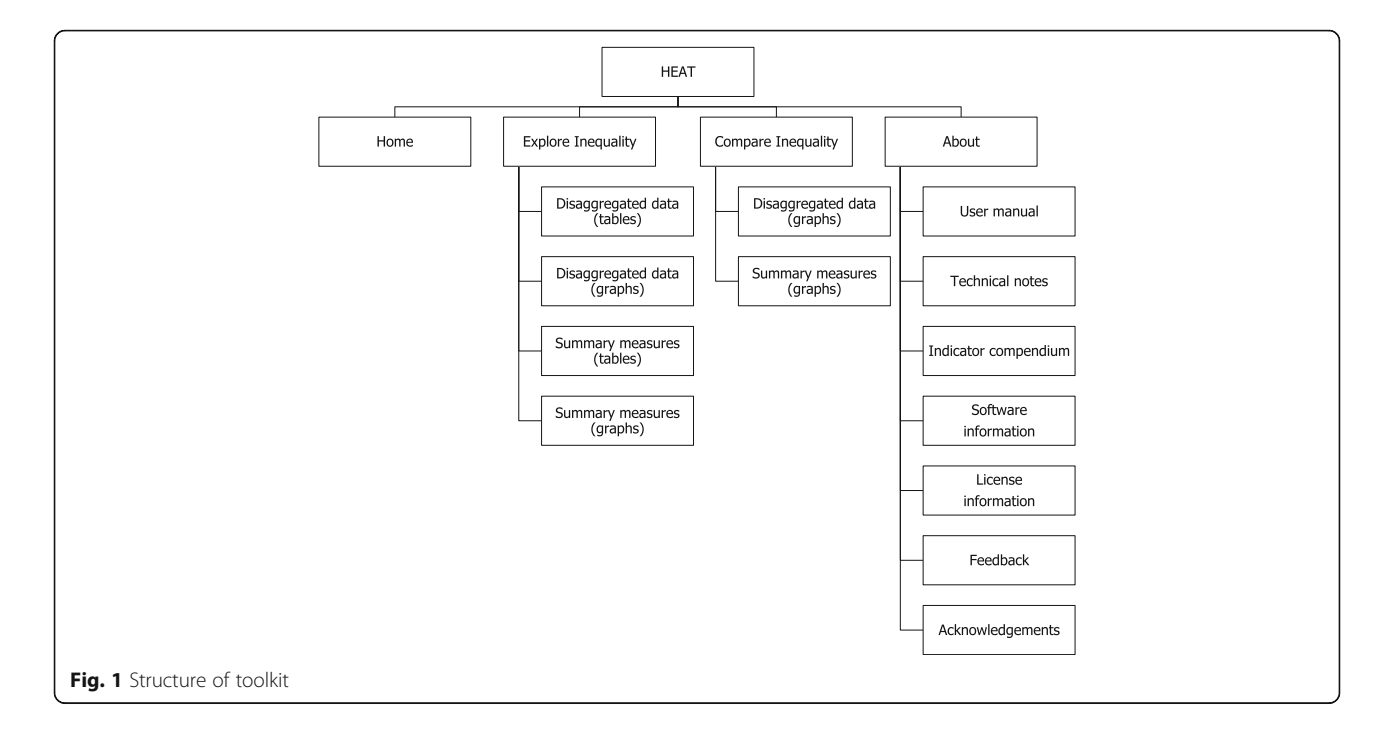

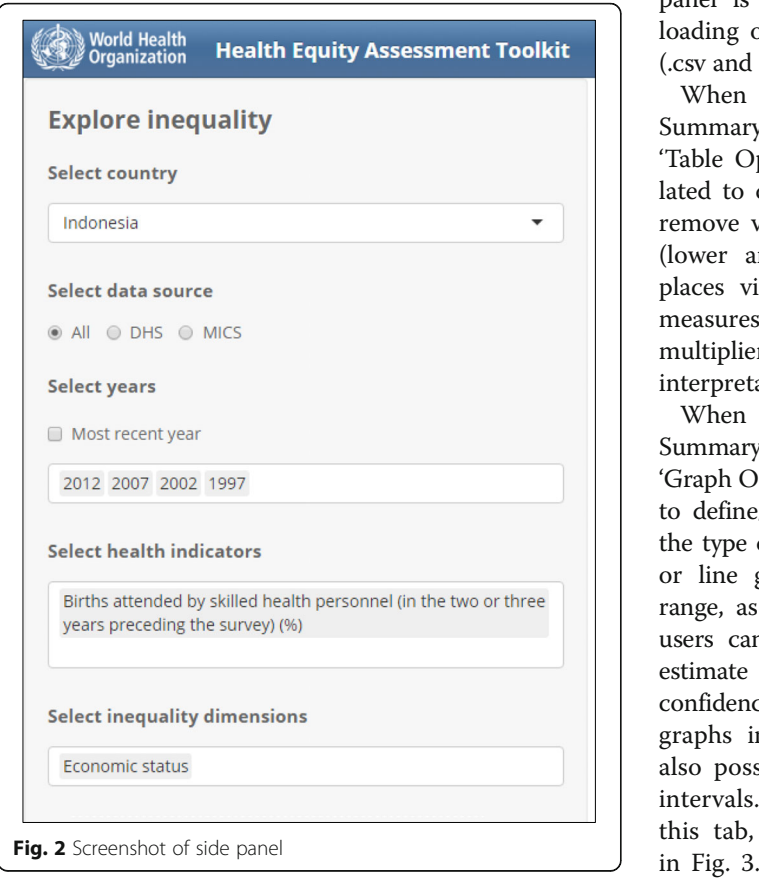

options along the top and left (the User Manual has recommendations on what optimal views are from the standpoint of interpretation). A screenshot of the left panel is depicted in Fig. 2. Each page allows downloading of data in a variety of commonly used formats (.csv and .tsv for tables and .pdf, .png, and .jpg for graphs).

When either the Disaggregated data (tables) or Summary measures (tables) tabs is selected, there are 'Table Options' on the left panel that may be manipulated to define/change table content. Users may add or remove variables, such as the 95 % confidence interval (lower and upper bounds). The number of decimal places visible may also be altered. For the Summary measures (tables) view, it is also possible to alter the multipliers applied to estimates, as appropriate for interpretation.

When either the Disaggregated data (graphs) or Summary measures (graphs) tabs is selected, there are 'Graph Options' on the left panel that may be manipulated to define/change graph content. This includes changing the type of graph (users can choose between a bar graph or line graph/equiplot), graph height and width, axis range, as well as graph and axis titles. For bar graphs, users can additionally alternate between displaying the estimate value on top of bars or displaying the 95 % confidence intervals (in the form of whiskers). For line graphs in the Summary measures (graphs) tab, it is also possible to include whiskers for 95 % confidence intervals. Screenshots of graph views available under this tab, along with their interpretation are depicted

<span id="page-6-0"></span>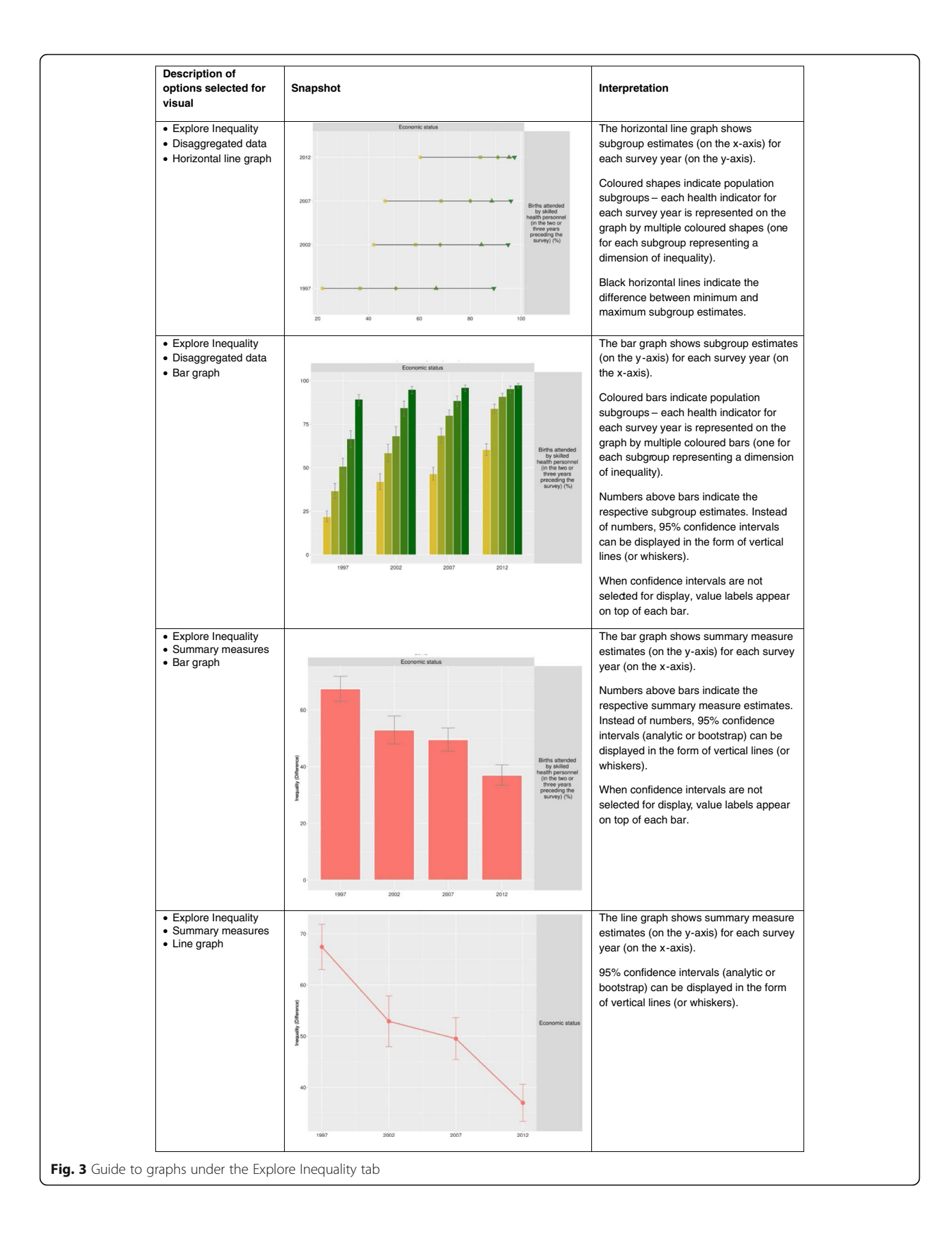

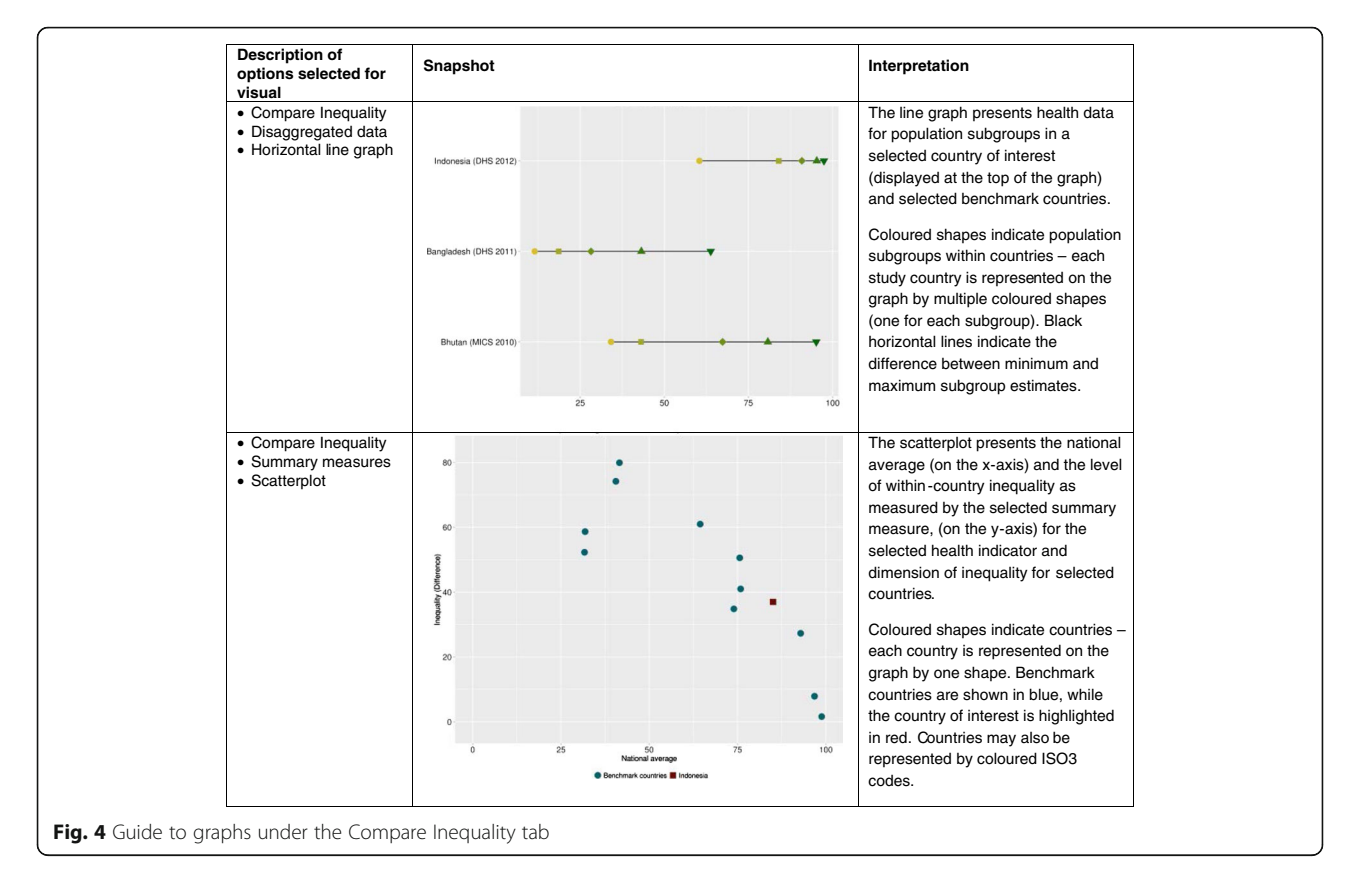

#### Compare inequality

In Compare Inequality, users can compare the situation of their chosen country with that of comparators using disaggregated data or summary measure graphs. Following a similar logic to Explore Inequality, the panel on the left allows one to toggle and interact with the views in the screen, including choosing the country, data source(s), year, health indicator, and the inequality dimension the user wants to view. In Summary measures (graphs), the summary measure may also be chosen. In addition to this, there are benchmarking options allowing users to choose comparator countries by World Bank income group and WHO region, which creates a shortlist of countries that may further be added/removed from the graph. There is also an option to modify the range of years (0 to 5 years) that will be considered in the comparison. For example, if a range of 0 years is selected for a country of interest for the year 2007, only those countries that also have data from 2007 will be presented. If a range of 5 years is selected for the same country and year, any country that has data for the indicator in question between 2002 and 2012 will be included. Graph options similar to other graph tabs are provided to change graph height, width, axis range, as well as graph and axis titles.

As with Explore Inequality, default selections afford the user a view that can then be toggled and manipulated

using the options along the top and left (the User Manual has recommendations on what optimal views are from the standpoint of interpretation). Each page allows downloading of data in a variety of commonly used formats (.csv and .tsv for tables and .pdf, .png, .jpg for graphs).

Screenshots of graph views available under this tab, along with their interpretation are depicted in Fig. 4.

#### Case study

In April 2016, HEAT was used in a capacity building workshop on health inequality monitoring in Indonesia consisting of 30 participants from the Ministry of Health, the National Statistical Office, academia, and other UN agencies.

Using HEAT, participants first explored the current and past state of inequality in RMNCH in Indonesia using the Explore Inequality tab. By visualising disaggregated data and summary measures in tables and graphs, participants could identify different patterns and levels of inequality for different indicators and dimensions. For example, it was found that economic-related inequality in coverage of births attended by skilled health personnel greatly decreased between 1997 and 2012, but large absolute differences in coverage between the richest and poorest population subgroups remained in 2012. On the contrary, existing gaps in demand for family planning satisfied were closed completely in the same period. Participants also

<span id="page-8-0"></span>observed that for certain indicators, the situation varied between different dimensions of inequality. As an example, while economic-related inequality in measles immunization coverage remained unchanged over time, differences between urban and rural residents were eliminated.

Participants then went on to compare the situation in Indonesia with that of other middle-income countries from the South-East Asia and Western Pacific Regions using the Compare Inequality tab. Looking at births attended by skilled health personnel, for example, there were countries that have achieved almost complete coverage, such as the Maldives and Mongolia, while other countries reported even larger inequalities than Indonesia. Again, the situation varied between different health indicators and dimensions of inequality.

HEAT facilitated an initial assessment of inequalities in RMNCH in Indonesia and showed where inequalities existed [[25](#page-9-0)]. In this sense, it can be considered as a priority-setting tool to identify the largest withincountry health inequalities. This being said, HEAT is a toolkit to assist health inequality monitoring and serves as a warning system. It does not depict multivariate analyses of inequality or explain why inequalities exist, for which further in-depth quantitative and qualitative studies are required [[11\]](#page-9-0).

#### Future developments

Going forward, an upload data feature will be incorporated into the software so that instead of the Health Equity Monitor database, data meeting pre-defined specifications may be uploaded for health inequality analyses. It is also proposed to add additional interactive features to this software, like pop-up features to display or expand information shown in a data point or to rank and annotate data based on interpretation. There are several R packages that enable the creation of interactive graphics using html widgets or other approaches; these include Plotly, Highcharter, rCharts and others. Interactive maps using the Leaflet or Highcharter packages may also be considered. In addition, there are R packages that provide bindings to the Google Translate API that may allow the translation of the tool in to other languages.

### Conclusion

HEAT comes at a critical point of renewal and re-invigoration in global health cooperation and national priority-setting in health. In the post-2015 era, the importance of disaggregated data for sustainable development is acknowledged [5, [6](#page-9-0)], and this is one major attempt using software that facilitates exploring and comparing health inequality data in a user-friendly, interactive, and fullyflexible format. There is no similar application in the market of which we are aware.

#### Abbreviations

DHS: Demographic and Health Survey; HEAT: Health Equity Assessment Toolkit; MICS: Multiple Indicator Cluster Survey; RMNCH: Reproductive, Maternal, Newborn and Child Health; SDGs: Sustainable Development Goals; WHO: World Health Organisation

#### Acknowledgements

Authors are grateful to participants in health inequality monitoring workshops in the WHO Eastern Mediterranean Region, and the WHO Region of the Americas and others who reviewed HEAT and provided valuable feedback and suggestions. This toolkit is the product of collaboration between the Gender, Equity and Human Rights Team and the Department of Information, Evidence and Research at the World Health Organization. The views expressed in this Article are those of the authors and do not necessarily represent the views or policies of WHO.

#### Funding

Funding for this work came from the World Health Organisation.

#### Availability of data and materials

HEAT is available as an online application and as a standalone version for use offline. Both versions can be accessed at [www.who.int/gho/](http://www.who.int/gho/health_equity/assessment_toolkit/en/) [health\\_equity/assessment\\_toolkit/en/.](http://www.who.int/gho/health_equity/assessment_toolkit/en/) Disaggregated data for HEAT is sourced from the WHO Health Equity Monitor Database, available at [http://](http://apps.who.int/gho/data/node.main.HE-1540?lang=en) [apps.who.int/gho/data/node.main.HE-1540?lang=en](http://apps.who.int/gho/data/node.main.HE-1540?lang=en).

#### Authors' contributions

AH outlined the manuscript. DN wrote the first draft. AH and AS conceptualized the toolkit and coordinated its development. DDR and ZR provided inputs to the conceptualization. DDR developed the software prototype. ZR developed the final application. All authors read the draft, provided critical comments and approved the final manuscript.

#### Competing interests

The authors declare that they have no competing interests.

#### Consent for publication

Not applicable.

#### Ethics approval and consent to participate

The Health Equity Assessment Toolkit contains the disaggregated data that are publicly available via the WHO Health Equity Monitor database. HEAT has been cleared for dissemination and use by the World Health Organisation. Consent to participate in the workshops was not applicable, as there was no research done. The workshops described here were for training and capacity building purposes only.

#### Author details

<sup>1</sup>World Health Organization, 20 Avenue Appia, 1211 Geneva 27, Switzerland. 2 Public Health Foundation of India, 47, Sector 44, Gurgaon 122002, India. <sup>3</sup> Jeffrey Cheah School of Medicine and Health Sciences, Monash University, Jalan Lagoon Selatan, Bandar Sunway, 46150 Selangor, DE, Malaysia. 4 ZevRoss Spatial Analysis, 120 N Aurora St, Suite 3A, Ithaca, NY 14850, USA.

#### Received: 9 May 2016 Accepted: 19 September 2016 Published online: 19 October 2016

#### References

- Transforming our world: the 2030 Agenda for Sustainable Development. New York: United Nations; 2015. [https://sustainabledevelopment.un.org/](https://sustainabledevelopment.un.org/post2015/transformingourworld) [post2015/transformingourworld.](https://sustainabledevelopment.un.org/post2015/transformingourworld) Accessed 29 Apr 2016.
- 2. Hosseinpoor AR, Bergen N, Magar V. Monitoring inequality: an emerging priority for health post-2015. Bull World Health Organ. 2015;93(9):591–591A.
- 3. Magar V. Gender, health and the sustainable development goals. Bull World Health Organ. 2015;93(11):743.
- 4. Watkins K. Leaving no one behind: an agenda for equity. Lancet. 2014; 384(9961):2248–55.
- 5. World Health Statistics 2016. Monitoring health for the SDGs. Geneva: World Health Organisation; 2016. [http://www.who.int/gho/publications/world\\_](http://www.who.int/gho/publications/world_health_statistics/2016/en/) [health\\_statistics/2016/en/.](http://www.who.int/gho/publications/world_health_statistics/2016/en/) Accessed 26 Sept 2016.
- <span id="page-9-0"></span>6. Independent Expert Advisory Group on a Data Revolution for Sustainable Development. A world that counts: mobilising the data revolution for sustainable development. [http://www.undatarevolution.org/wp-content/](http://www.undatarevolution.org/wp-content/uploads/2014/12/A-World-That-Counts2.pdf) [uploads/2014/12/A-World-That-Counts2.pdf;](http://www.undatarevolution.org/wp-content/uploads/2014/12/A-World-That-Counts2.pdf) 2014. Accessed 29 Apr 2016.
- 7. Health in 2015: from MDGs, Millennium Development Goals to SDGs, Sustainable Development Goals. Geneva: World Health Organisation; 2015. [http://www.who.int/gho/publications/mdgs-sdgs/en/.](http://www.who.int/gho/publications/mdgs-sdgs/en/) Accessed 26 Sept 2016.
- 8. World Health Organisation, The World Bank Group. Tracking universal health coverage: first global monitoring report. Geneva: World Health Organization; 2015. [http://www.who.int/healthinfo/universal\\_health\\_coverage/report/](http://www.who.int/healthinfo/universal_health_coverage/report/2015/en/) [2015/en/](http://www.who.int/healthinfo/universal_health_coverage/report/2015/en/). Accessed 26 Sept 2016.
- 9. Hosseinpoor AR, Bergen N, Koller T, Prasad A, Schlotheuber A, Valentine N, Lynch J, Vega J. Equity-oriented monitoring in the context of universal health coverage. PLoS Med. 2014;11(9):e1001727.8.
- 10. Hosseinpoor AR, Victora CG, Bergen N, Barros AJ, Boerma T. Towards universal health coverage: the role of within-country wealth-related inequality in 28 countries in sub-Saharan Africa. Bull World Health Organ. 2011;89(12):881–90.
- 11. World Health Organization. Handbook on health inequality monitoring with a special focus on low and middle income countries. Geneva: World Health Organization; 2013. [http://www.who.int/gho/health\\_equity/handbook/en/](http://www.who.int/gho/health_equity/handbook/en/). Accessed 26 Sept 2016.
- 12. WHO and International Center for Equity in Health/Pelotas. State of inequality. Reproductive, maternal, newborn and child health. Geneva: World Health Organization; 2015. [http://www.who.int/gho/health\\_equity/report\\_2015/en/.](http://www.who.int/gho/health_equity/report_2015/en/) Accessed 26 Sept 2016.
- 13. Hosseinpoor AR, Bergen N, Schlotheuber A. Promoting health equity: WHO health inequality monitoring at global and national levels. Glob Health Action. 2015;8:29034.
- 14. Hosseinpoor AR, Bergen N, Barros DA, Wong KLM, Boerma T, Victora CG. Monitoring subnational regional inequalities in health: measurement approaches and challenges. Int J Equity Health. 2016;15(1):1–13.
- 15. Reidpath DD, Morel CM, Mecaskey JW, Allotey P. The millennium development goals fail poor children: the case for equity-adjusted measures. PLoS Med. 2009;6(4):e1000062.
- 16. Harper S, Lynch J. Methods for measuring cancer disparities: using data relevant to Healthy People 2010 cancer-related objectives. Bethesda: National Cancer Institute; 2005.
- 17. National Cancer Institute. Health Disparities Calculator, Version 1.2.4 October 29, 2013. Bethesda; Division of Cancer Control and Population Sciences, Surveillance Research Program and Healthcare Delivery Research Program, National Cancer Institute; 2013.
- 18. Auguie B. gridExtra: miscellaneous functions for "grid" graphics. R package version 2.2.1. [https://cran.r-project.org/web/packages/gridExtra.](https://cran.r-project.org/web/packages/gridExtra) Accessed 29 Apr 2016.
- 19. Neuwirth E. RColorBrewer: ColorBrewer Palettes. R package version 1.1-2. <https://cran.r-project.org/web/packages/RColorBrewer>. Accessed 29 Apr 2016.
- 20. Wickham H, Francois R. dplyr: a grammar of data manipulation. R package version 0.4.3.<https://cran.r-project.org/web/packages/dplyr>. Accessed 29 Apr 2016.
- 21. Chang W, Cheng J, Allaire JJ, Xie Y, McPherson J. Shiny: web application framework for R. R package version 0.13.1.9002. [http://shiny.rstudio.com](http://shiny.rstudio.com/). Accessed 29 Apr 2016.
- 22. Wickham H. ggplot2: elegant graphics for data analysis. New York: Springer-Verlag; 2009.
- 23. Hosseinpoor AR, Bergen N, Schlotheuber A, Victora C, Boerma T, Barros AJD. Data Resource Profile: WHO Health Equity Monitor (HEM). Int J Epidemiol. 2016. doi:[10.1093/ije/dyw176](http://dx.doi.org/10.1093/ije/dyw176).
- 24. International Centre for Equity in Health. Equiplot. [http://www.equidade.](http://www.equidade.org/equiplot.php) [org/equiplot.php](http://www.equidade.org/equiplot.php). Accessed 29 Apr 2016.
- 25. Uncovering health inequalities: a path towards leaving no one behind. Geneva: World Health Organization; 2016. [http://www.who.int/features/](http://www.who.int/features/2016/health-inequalities/en/) [2016/health-inequalities/en/.](http://www.who.int/features/2016/health-inequalities/en/) Accessed 05 Sept 2016. **•** We accept pre-submission inquiries

## Submit your next manuscript to BioMed Central and we will help you at every step:

- 
- **•** Our selector tool helps you to find the most relevant journal
- We provide round the clock customer support
- Convenient online submission
- **•** Thorough peer review
- Inclusion in PubMed and all major indexing services
- **•** Maximum visibility for your research

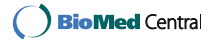